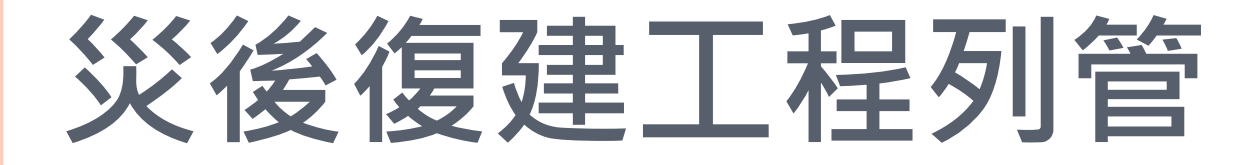

**研究發展考核委員會 105 年 5 月 11 日**

#### 法規依據

#### 中央對各級地方 政府重大天然災 害救災經費處理 辦法

#### 臺南市政府辦理 天然災害緊急搶 修及復建工程作 業要點

公共設施災後復 建工程經費審議 及執行作業要點

#### 辦理期限

#### 未達 1,000 萬元之規劃設計

- 應以開口契約方式辦理為原則,並於每年4月30日前完 成當年度規劃設計開口契約之簽訂
- 未以開口契約辦理者,委託規劃設計勞務採購公告日期 最遲不得逾災害發生後 3 個月

註銷

**3**

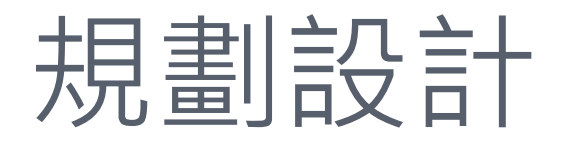

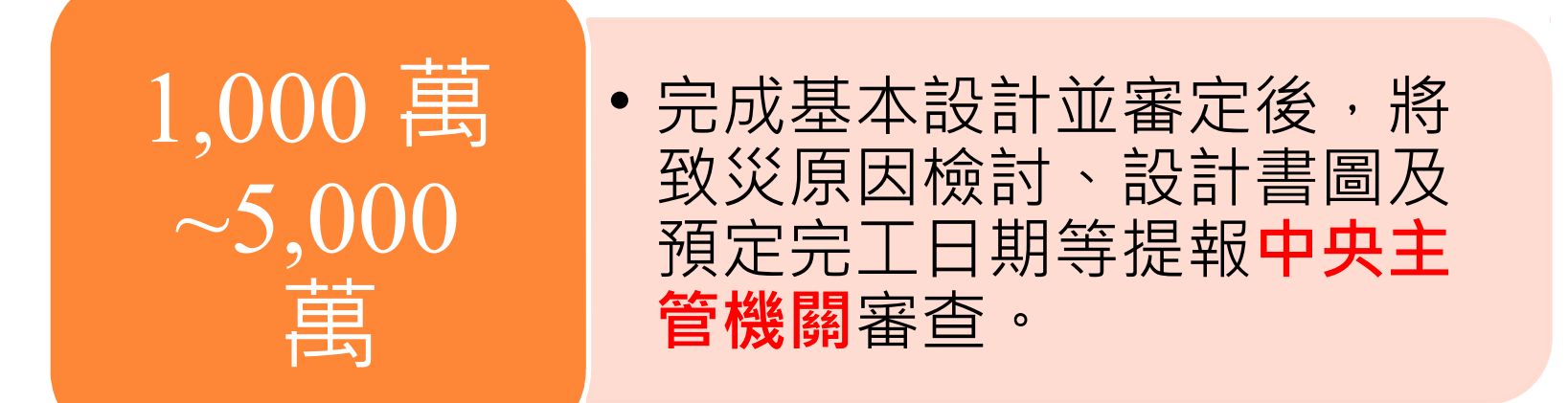

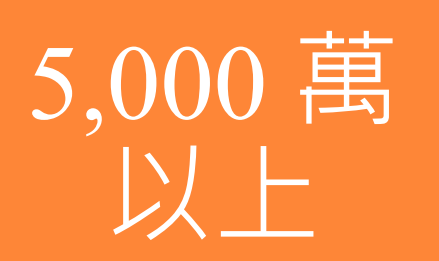

• 完成基本設計並審定後,將 致災原因檢討、設計書圖及 預定完工日期等提報**中央主 管機關**審查。

**4**

#### 辦理期限

- 完工期限:
	- **未達 1,000 萬元**:災害發生後 **8 個月內**
	- 1,000 萬元~ 5,000 萬元:除有特殊原因經中央主管機關 於審查結果中另行訂定完工期限者外,應於災害發生後 **1 0 個月內**完工。
	- 5,000 萬元以上: 直轄市、縣(市)政府應於完成基本設 計並審定後,將致災原因檢討、設計書圖及預定完工日 期等提報中央主管機關審查,並依核定之完工期限辦理  $\bullet$
- 未能依限完工:
	- 除依程序申請完工期限展延,並經**工程會**同意外,均予 以註銷。
	- 展延申請提報期限以**規定期限屆滿次日起算 15 個工作天** 為限,逾期或資料不全者,除有特殊原因,均不予受理

### 完工期限展延( 1/6 )

■ 加入我的最愛 ■ 瀏覽人數:243312 ■ 登入 一样用

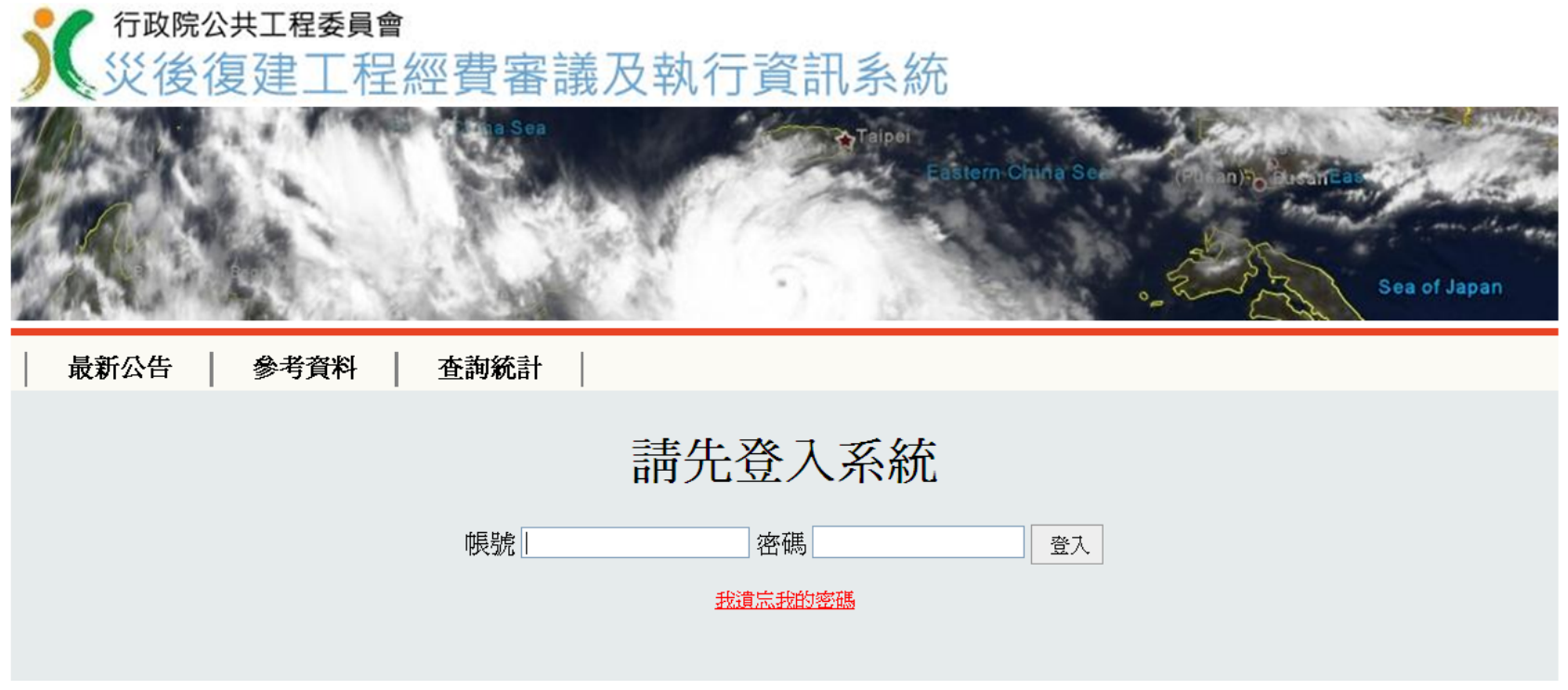

#### 登入 - 災後復建工程經費審議及執行資訊系統

### 完工期限展延( 2/6 )

■ 加入我的最愛 ■ 瀏覽人數:243315 ■ 詳冊 ■ 變更密碼

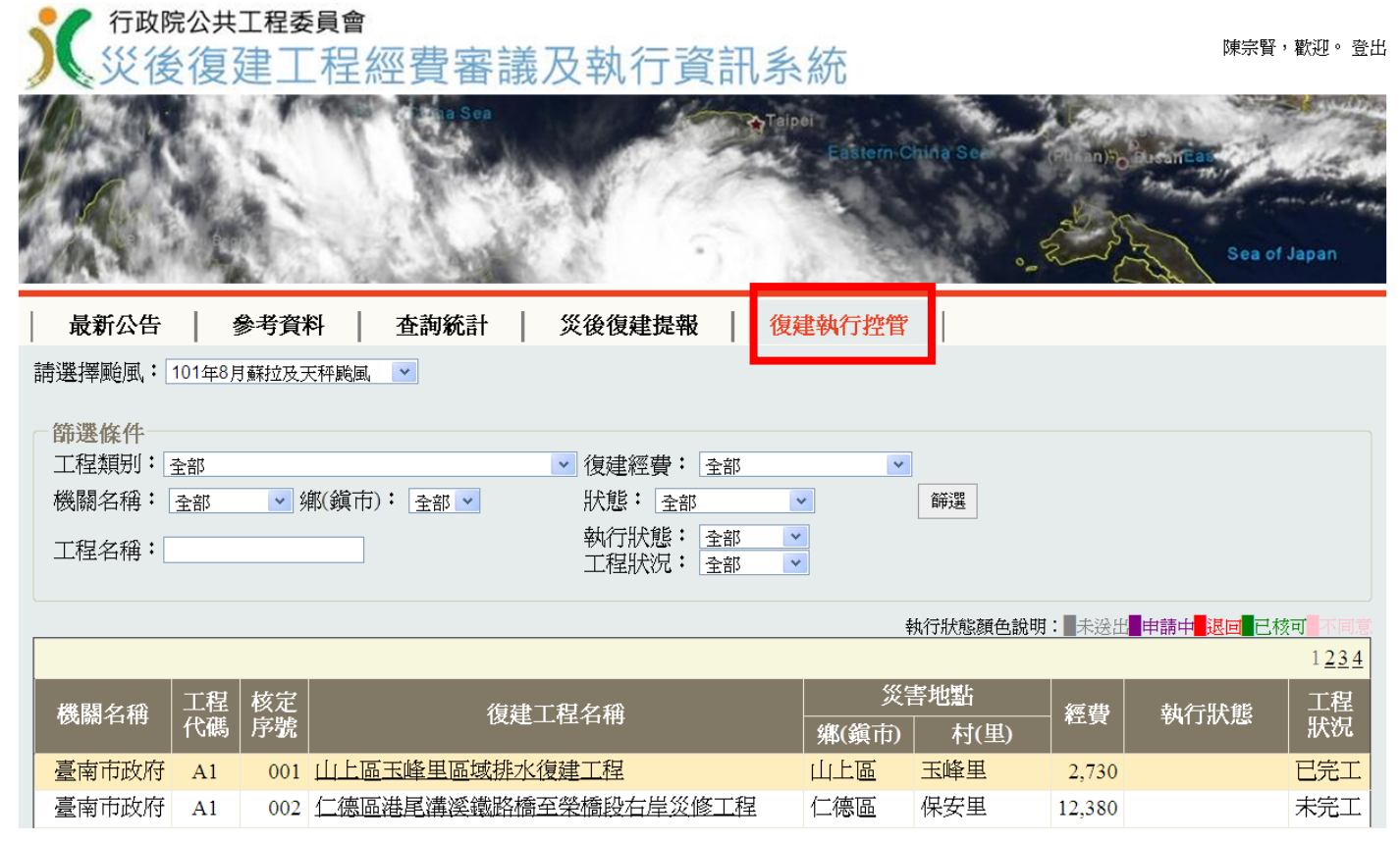

- 點選復建執行控管
- 選擇需展延之復建工程

**7**

# 完工期限展延( 3/6 )

#### 十、變更紀錄

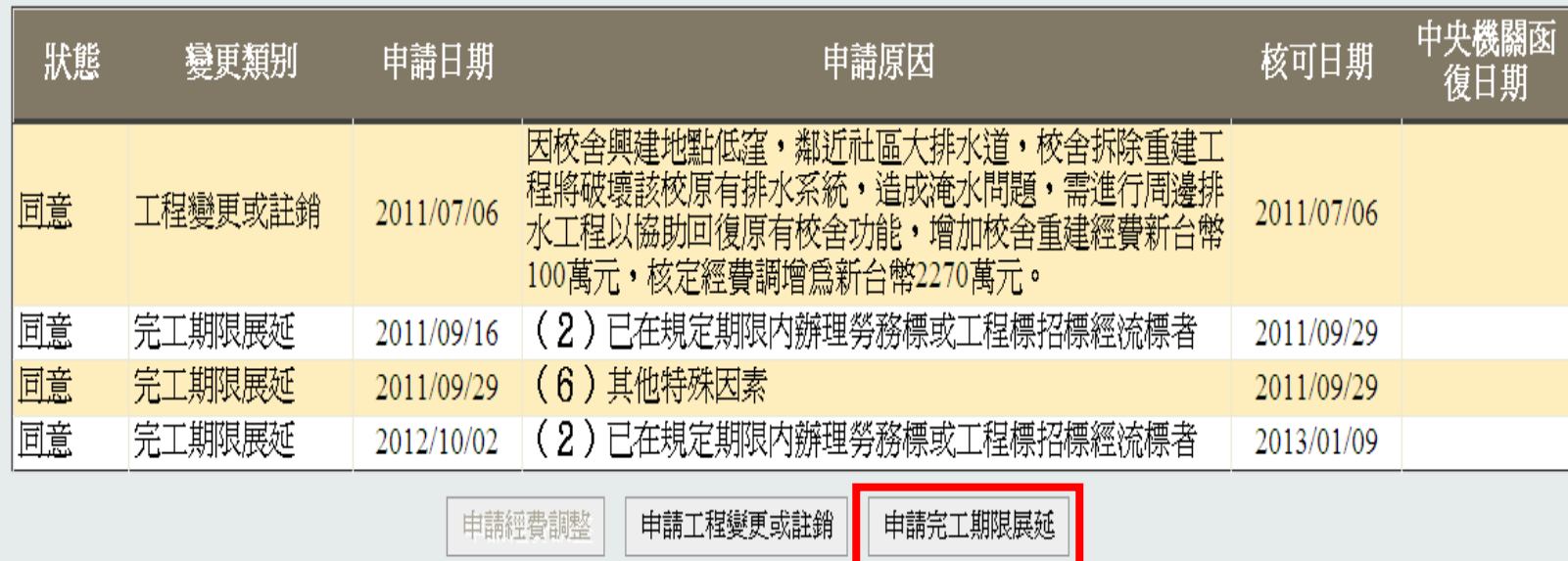

#### 點選申請完工期限展延

#### 展延申請填報重點

- 決標日期:101.3.6
- 實際開工日期: 101.3.24
- 契約完工日期: 101.7.1
- 預定完工日期:101.10.30
- 不計工期天數:00
- 原因分析:

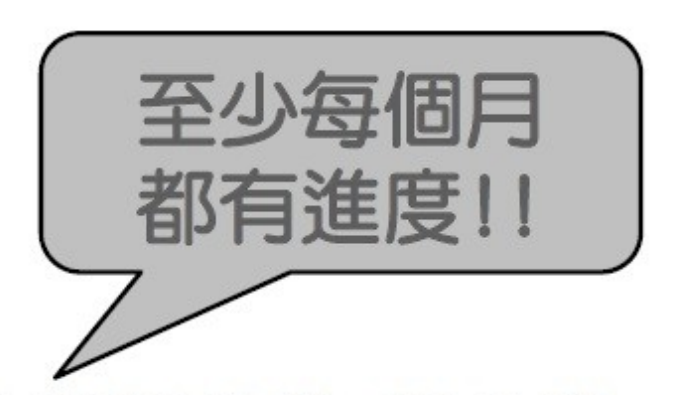

- 1. 本案併H3-004〇〇〇工程、H3-007〇〇〇工程,100.11.2設 計案發包,101.1.10設計完成。
- 101.2.14辦理第一次開標,因投標廠商未達法定家數流標;  $\mathcal{L}$ 101.2.23辦理第二次開標,因投標金額高於底價廠商不予減價 流標,101.3.6第三次開標決標。
- 因豪雨造成丁區現場十石泥濘,同意自101.5.23至101.5.29不  $3.$ 計工期。因A工區災害擴大於101.6.1辦理現勘, 101.6.5停工, 101.7.20完成變設計送審,101.8.1完成審查,101.8.14復工。
- 4. 綜上,不計工期日數約〇〇天,目前進度80%,建請同意展延  $\overline{4}$ 101.10.30  $\overline{6}$

### 完工期限展延( 5/6 )

#### ■ 加入我的最愛 ■ 瀏覽人數:243428 ■ 變更密碼

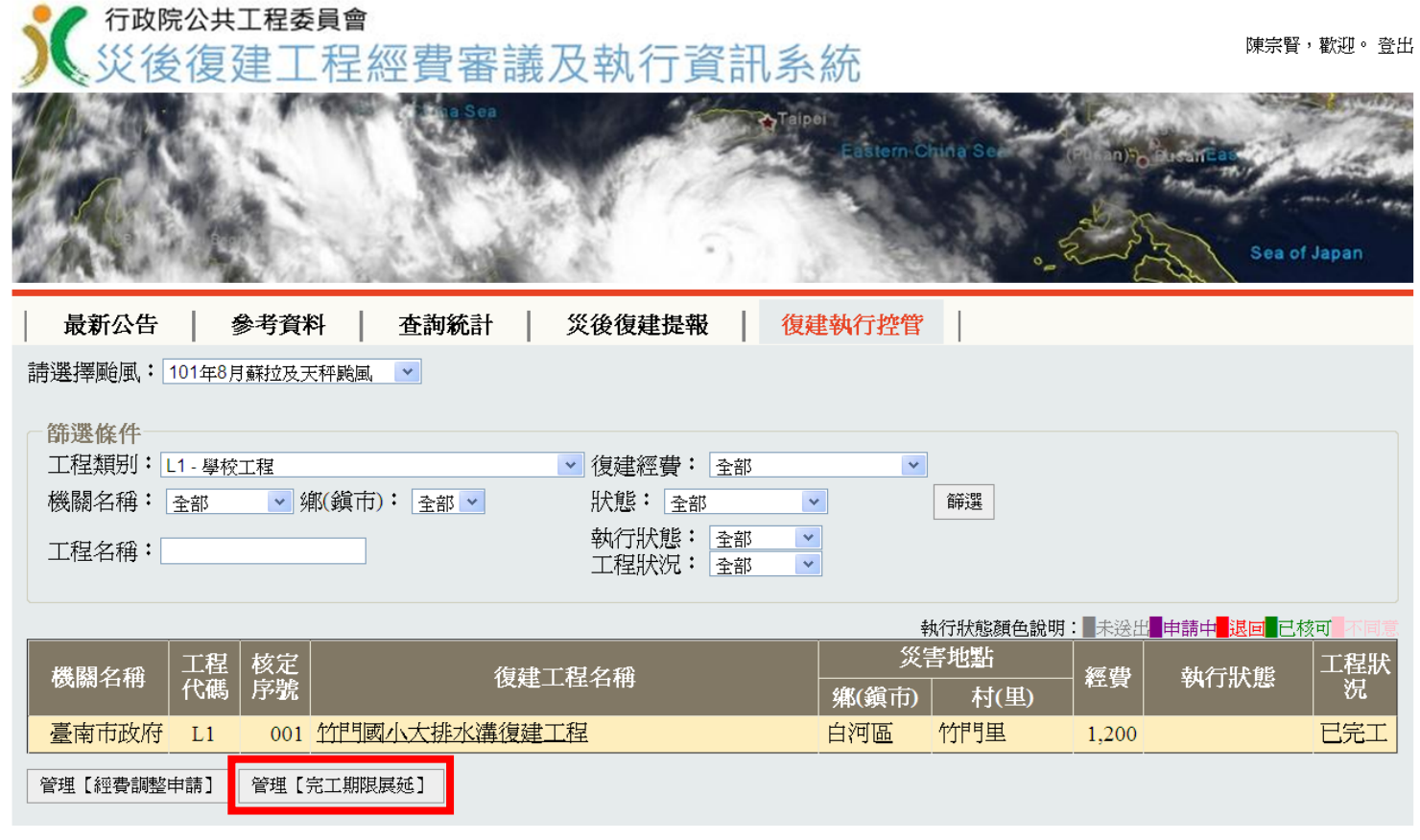

以災害類別為單位,全數填寫完成後,再點選管理完工期限展延。 **10**

# 完工期限展延( 6/6 )

#### ■ 加入我的最愛 ■ 瀏覽人數:243477

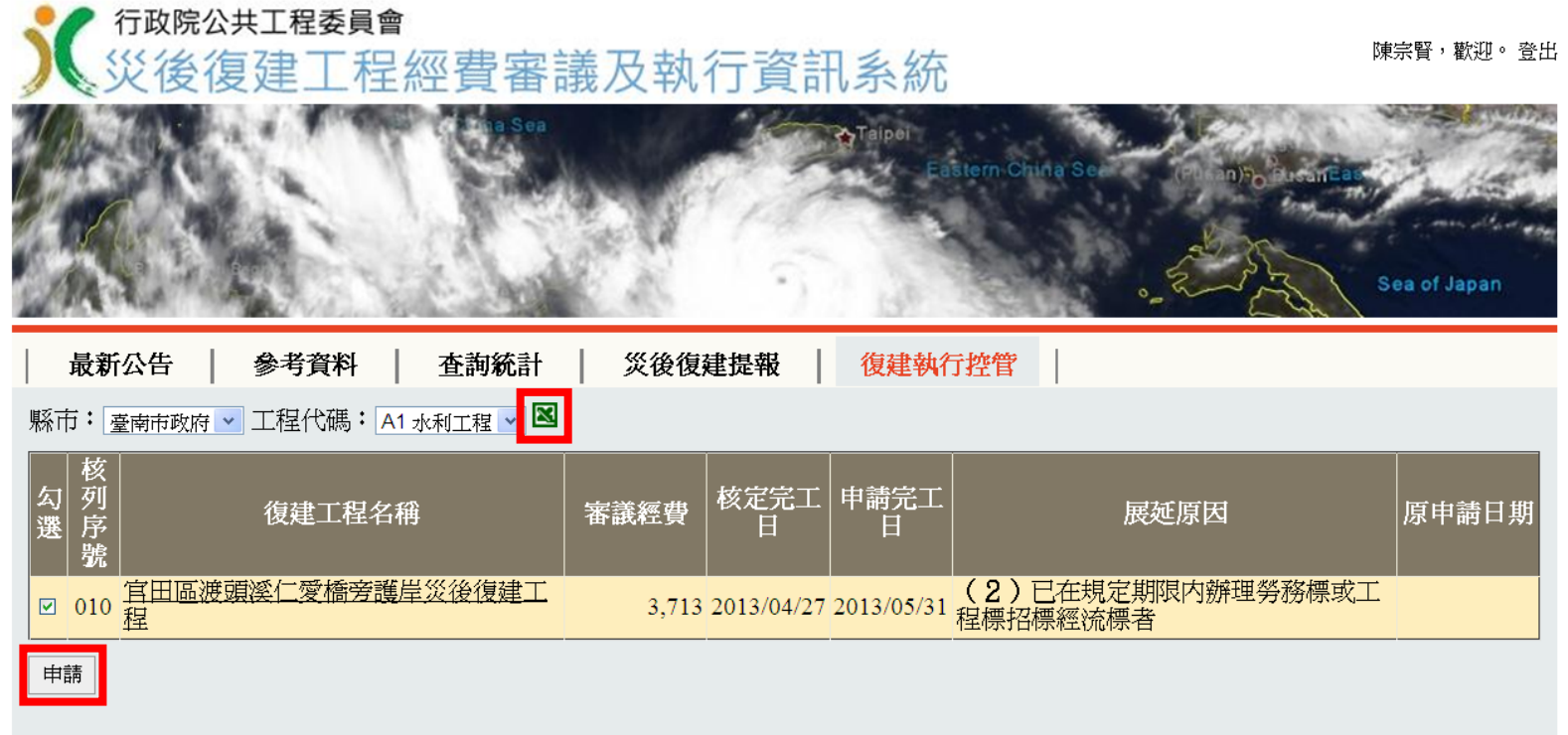

- 先點選申請,再點選 EXCEL 符號,下載展延案件彙 總表與明細表
- 併同相關佐證資料,函文工程會辦理展延 **<sup>11</sup>**

#### 管理資訊系統登錄

- 公共設施災後復建工程經費審議及執行作業要點 第 9 點
	- 工程主辦機關、直轄市、各縣(市)政府應確 實登錄「公共工程標案管理系統」,其中發包 預算達公告金額以上之標案決標後,應於三日 內依政府採購法規定刊登於政府採購公報, 相 關資料將自動轉入公共工程標案管理系統
	- 發包預算未達公告金額之標案決標後, 則應於 三日內至公共工程標案管理系統新增標案。

# 自動轉入案件 ( 1/10

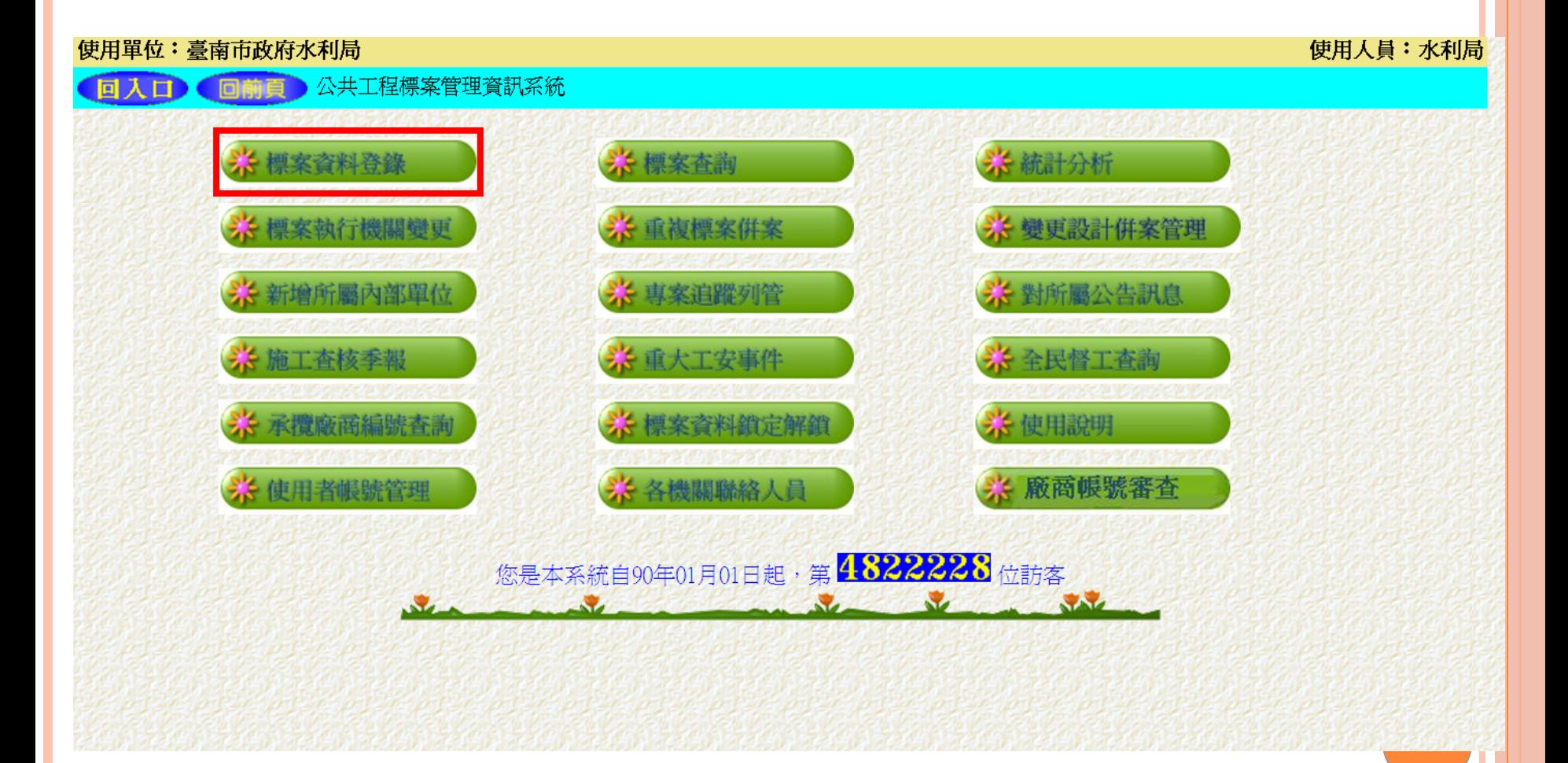

### 自動轉入案件( 2/10 )

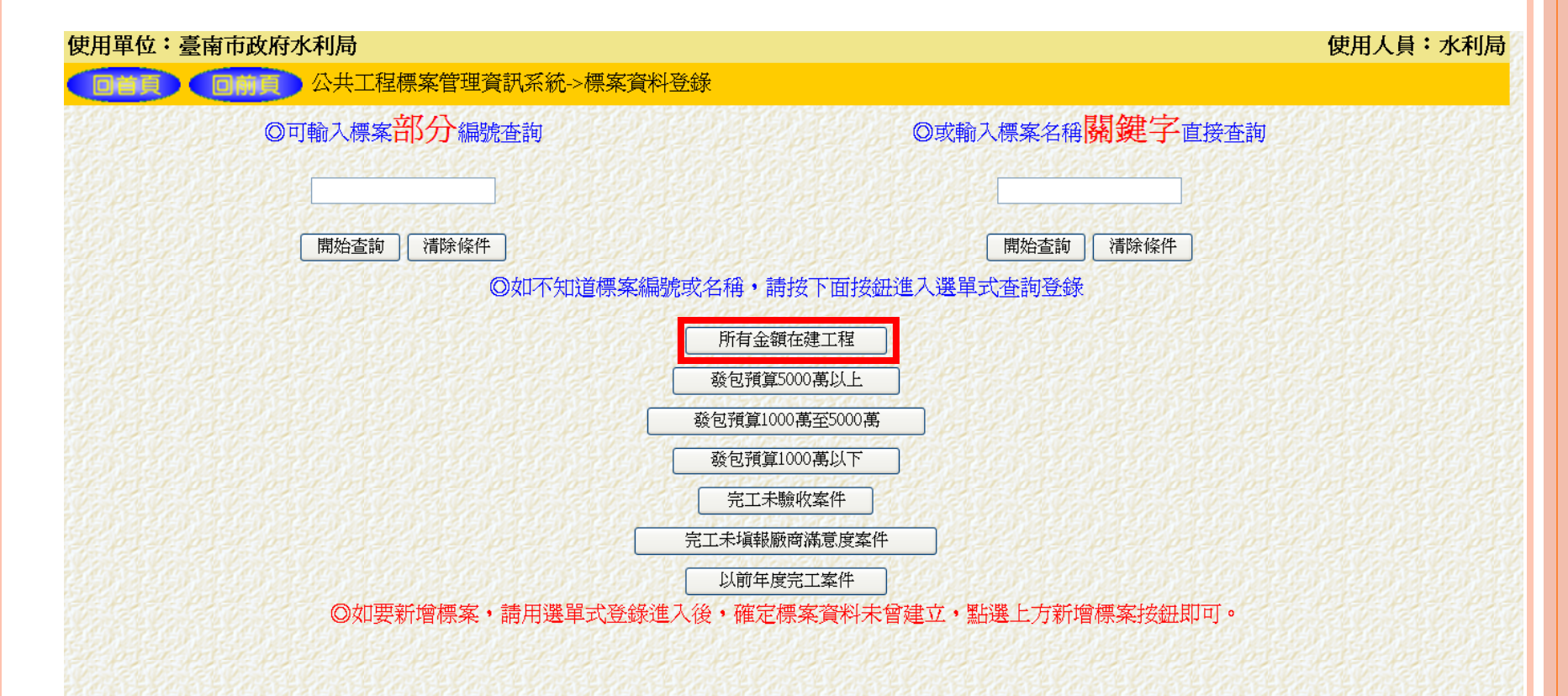

### 自動轉入案件( 3/10 )

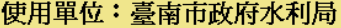

使用人員:水利局

向林百 公共工程標案管理資訊系統->標案資料登錄

92年7月起100萬以上工程類標案資料將自動由招標公告之決標資料轉入,不需新增,如果標案配合專案計書列管 需於預算核定後即開始列管發包狀況,或非屬100萬以上工程類標案主動納入管理時,請按新增標案 建立標案基本資料 表列之標案如係貴單位發包,決標後將交由下屬單位執行,請將決標相關資料塡妥後, 以變更執行機關移轉至下屬機關,再由該機關人員繼續登錄後續執行情形資料。 如要查詢已完工標案或非工程類標案資料可按 以前年度完工標案 杳詢

(下表僅顯示貴機關直接執行之本年度在建工程標案,如要登錄下屬單位執行之標案,請改用下屬單位之密碼)

下一頁

重新整理

單位:千元

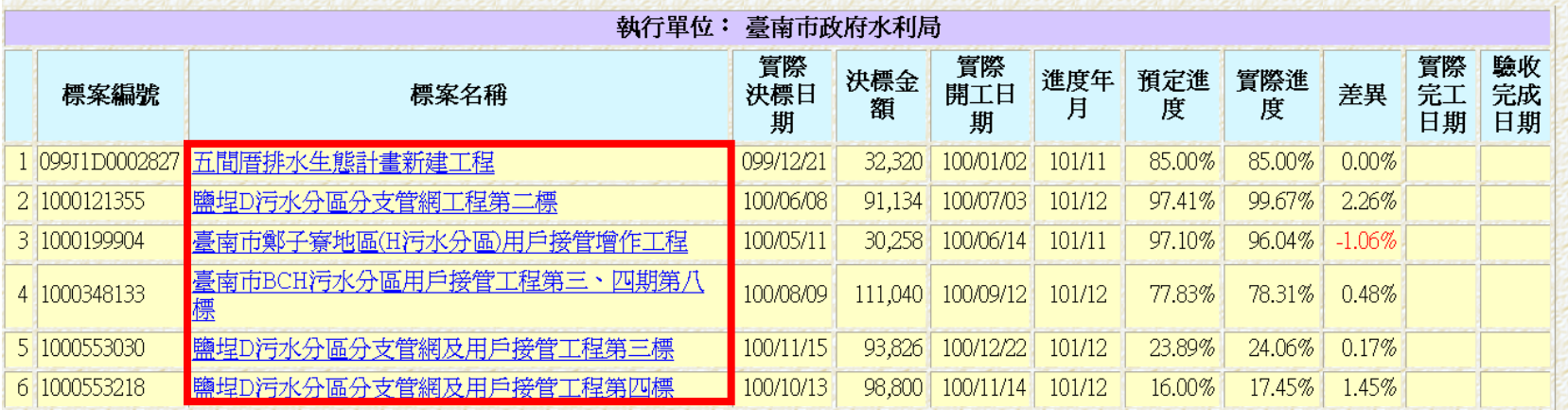

### 自動轉入案件( 4/10 )

#### 使用單位:臺南市政府水利局

使用人員:水利局

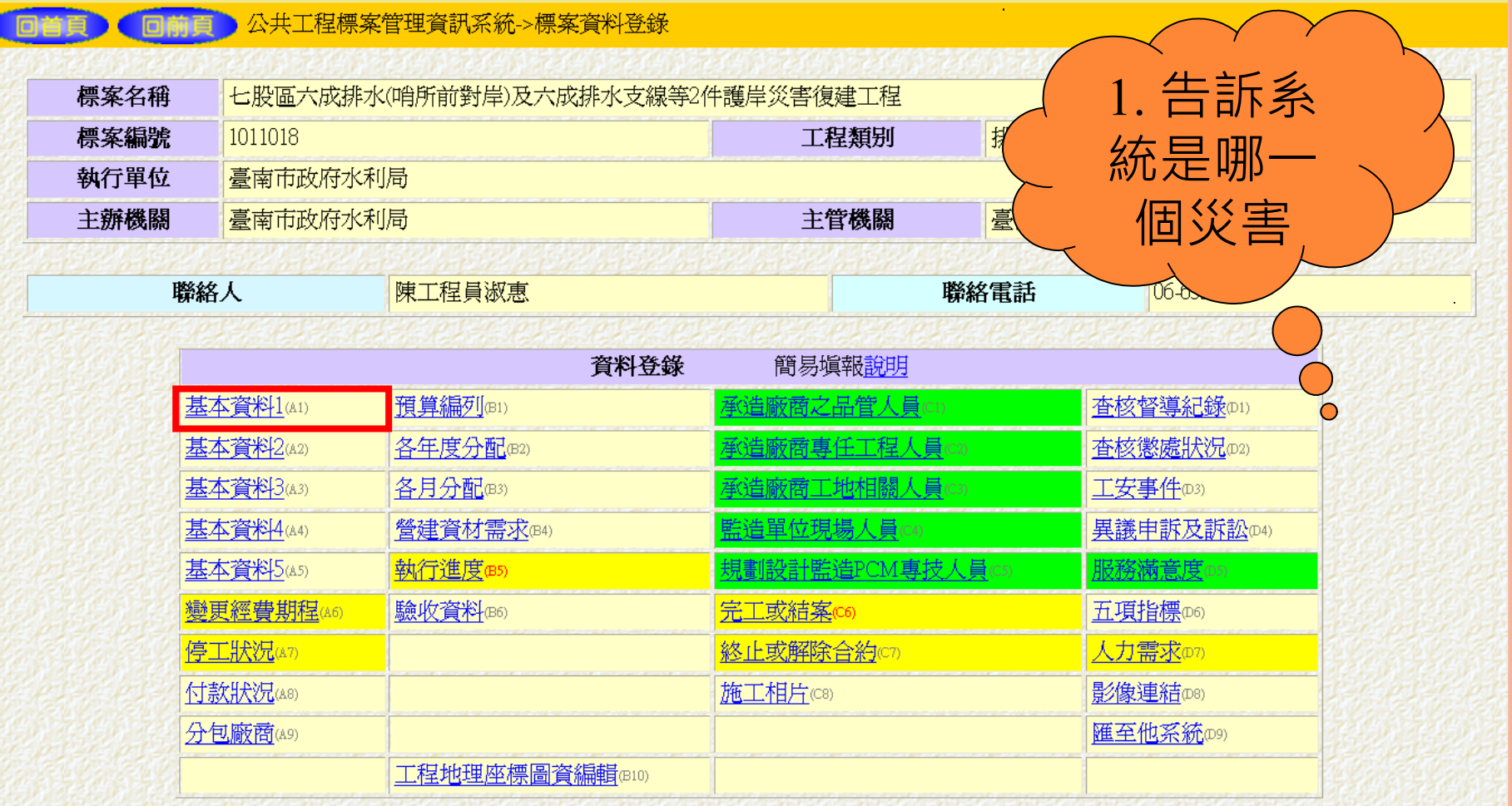

## 自動轉入案件( 5/10 )

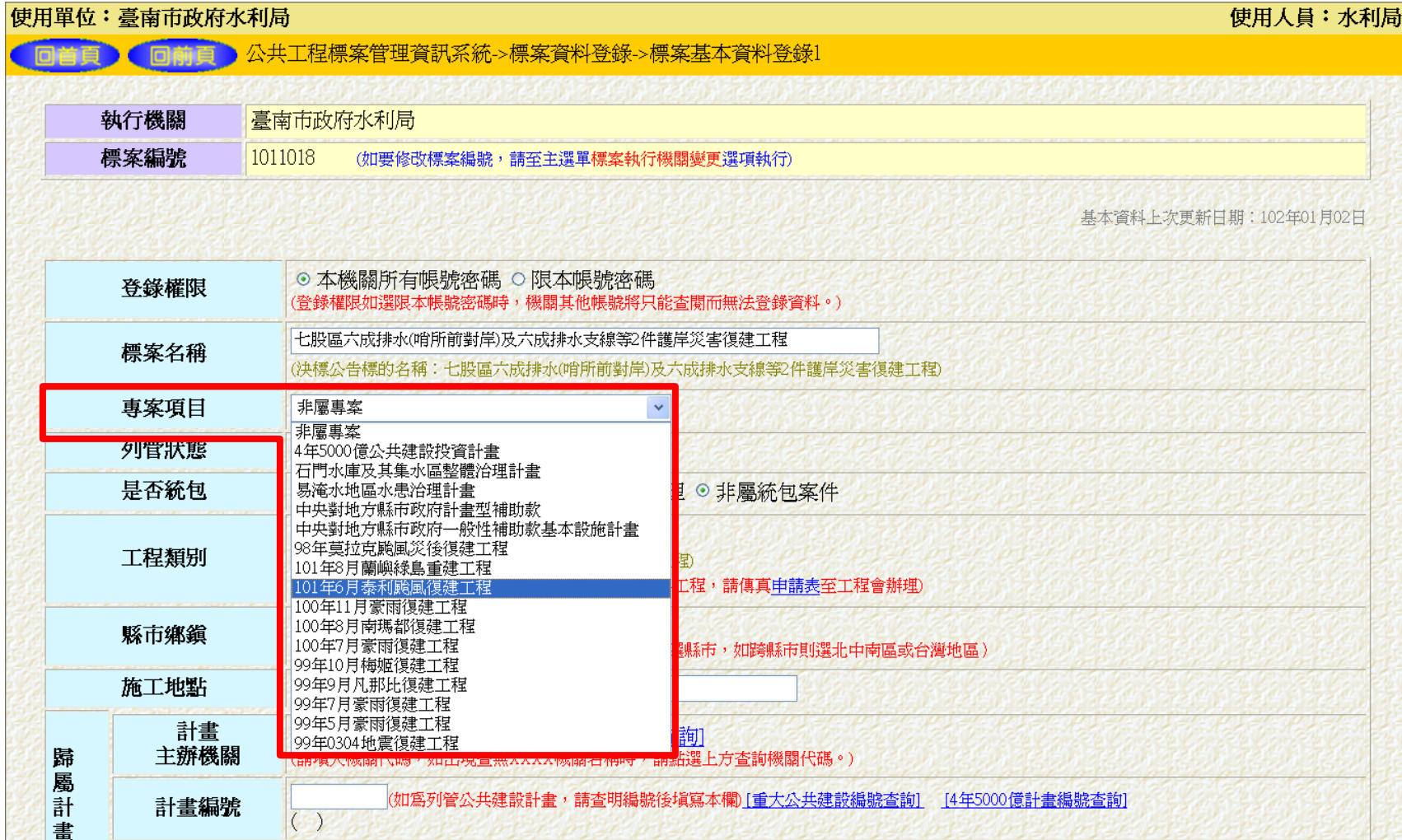

# 自動轉入案件( 6/10 )

#### 使用單位: 臺南市政府水利局 使用人員:水利局 公共工程標案管理資訊系統 > 標案資料登錄 七股區六成排水(哨所前對岸)及六成排水支線等2件護岸災害復建工程 標案名稱 2. 告訴系 排水工程 標案編號 工程類别 1011018 統是哪一 執行單位 臺南市政府水利局 主辦機關 臺南市政府水利局 主管機關 臺南市政 件復建工 腦絡人 陳工程員淑惠 聯絡電話 程資料登錄 簡易填報說明 基本資料1(A1) 預算編列(B1) 杳核督導紀錄(D1) 郵造廠商之品管人員cu 各年度分配(B2) 杳核懲處狀況 p2) 基本資料2(A2) 被商車仟丁程人員∈2) 基本資料3(A3) 各月分配(B3) 造廠商工地相關人員(3) 工安事件(D3) 基本資料4(A4) 營建資材需求(B4) 異議申訴及訴訟<sub>(04)</sub> 基本資料5(A5) 執行進度(B5) 没計監造PCM專技人員@5) 服務滿意度(D5) 變更經費期程(A6) 驗收資料(B6) 完工或結案(c6) 五項指標(D6) 人力需求四 停工狀況(A7) 終止或解除合約 復建院核定項目(B8) 付款狀況(A8) 施工相片(C8) 影像連結(D8) 復建請撥款情形 分包廠商(A9) 匯至他系統199 工程地理座標圖資編輯(B10)

## 自動轉入案件( 7/10 )

向前百 心土工程標家管理咨訊系統 海家咨料登錄

#### 使用單位:臺南市政府水利局

#### 使用人員:水利局

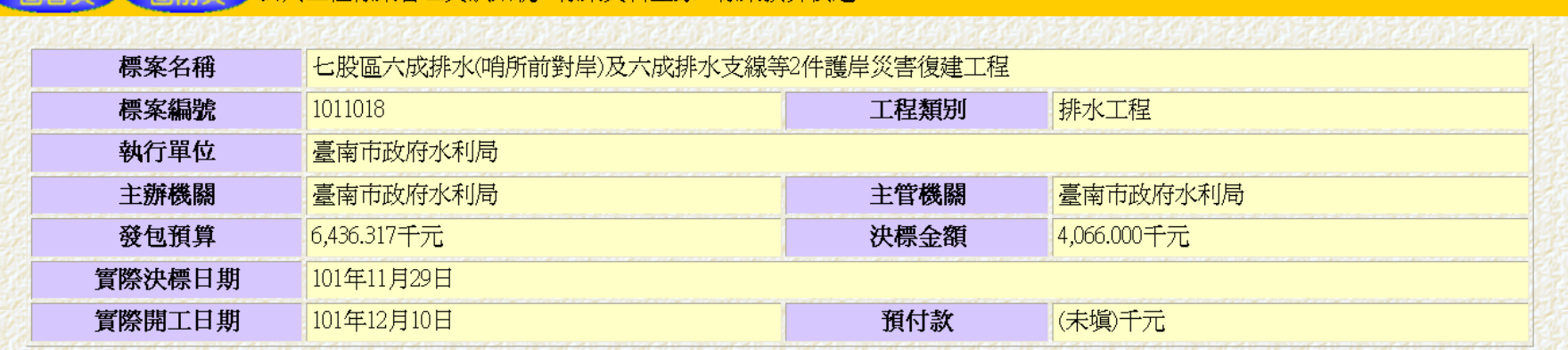

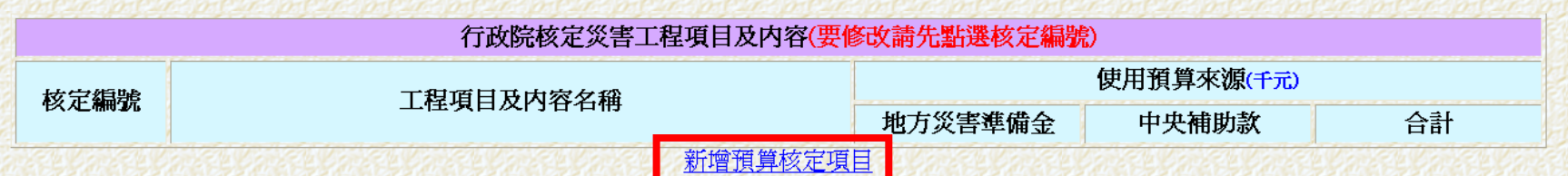

#### 自動轉入案件( 8/10 )

#### 使用單位: 臺南市政府水利局

預算數

#### 使用人員:水利局

#### ● 公共工程標案管理資訊系統->標案資料登錄->標案預算->新增災害復建核定預算

千元(本欄免塡,由上二欄加總)

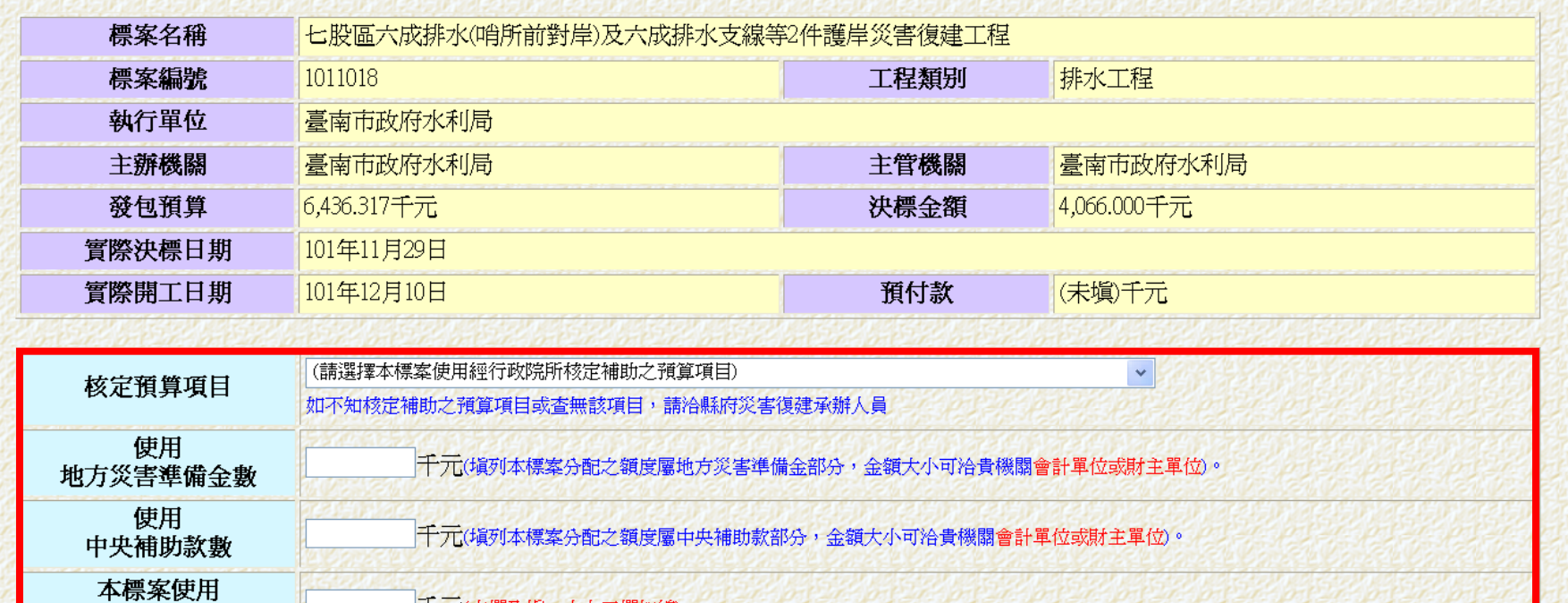

重塡 放棄 確定

# 自動轉入案件( 9/10 )

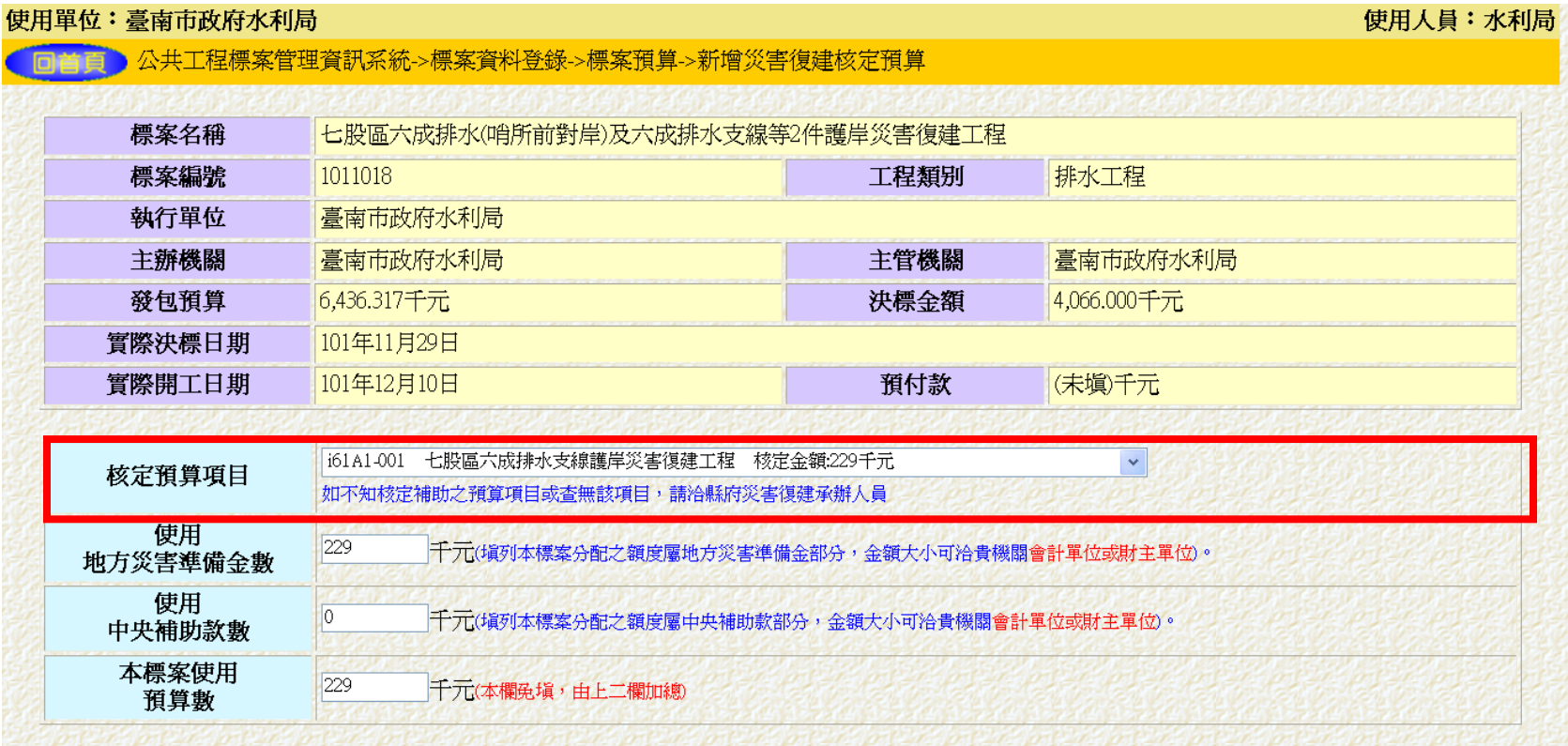

確定 重塡 放棄

# 自動轉入案件( 10/10 )

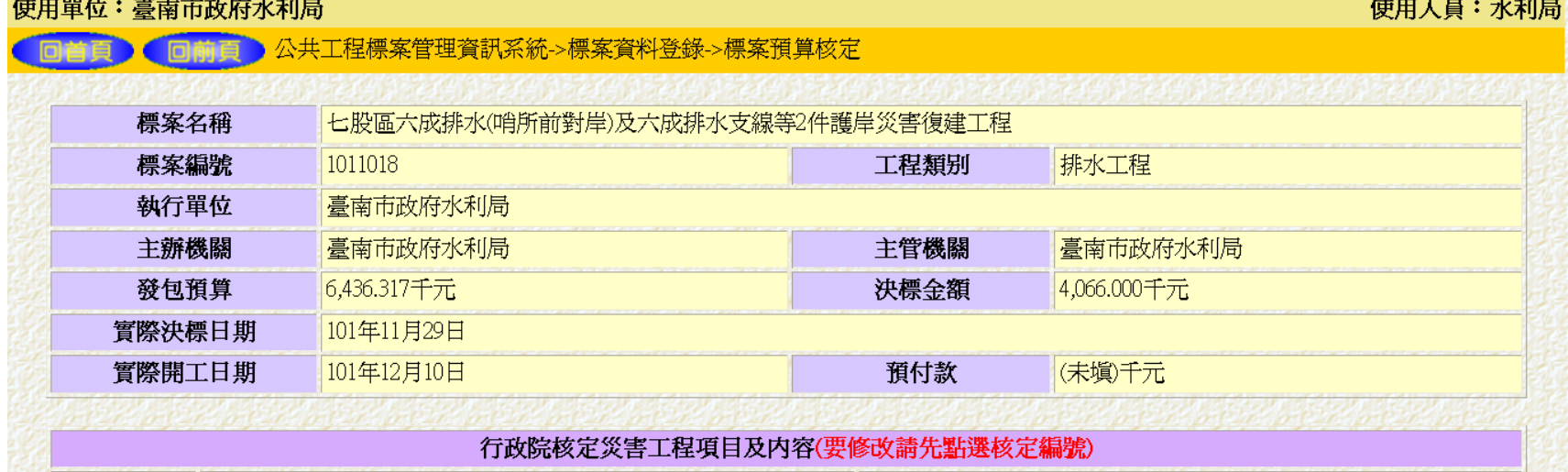

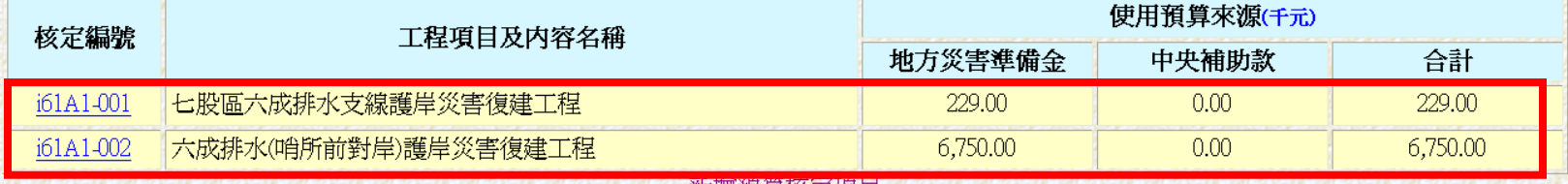

机压置 化甲基亚氨 计字算 计

### 自行新增案件( 1/4 )

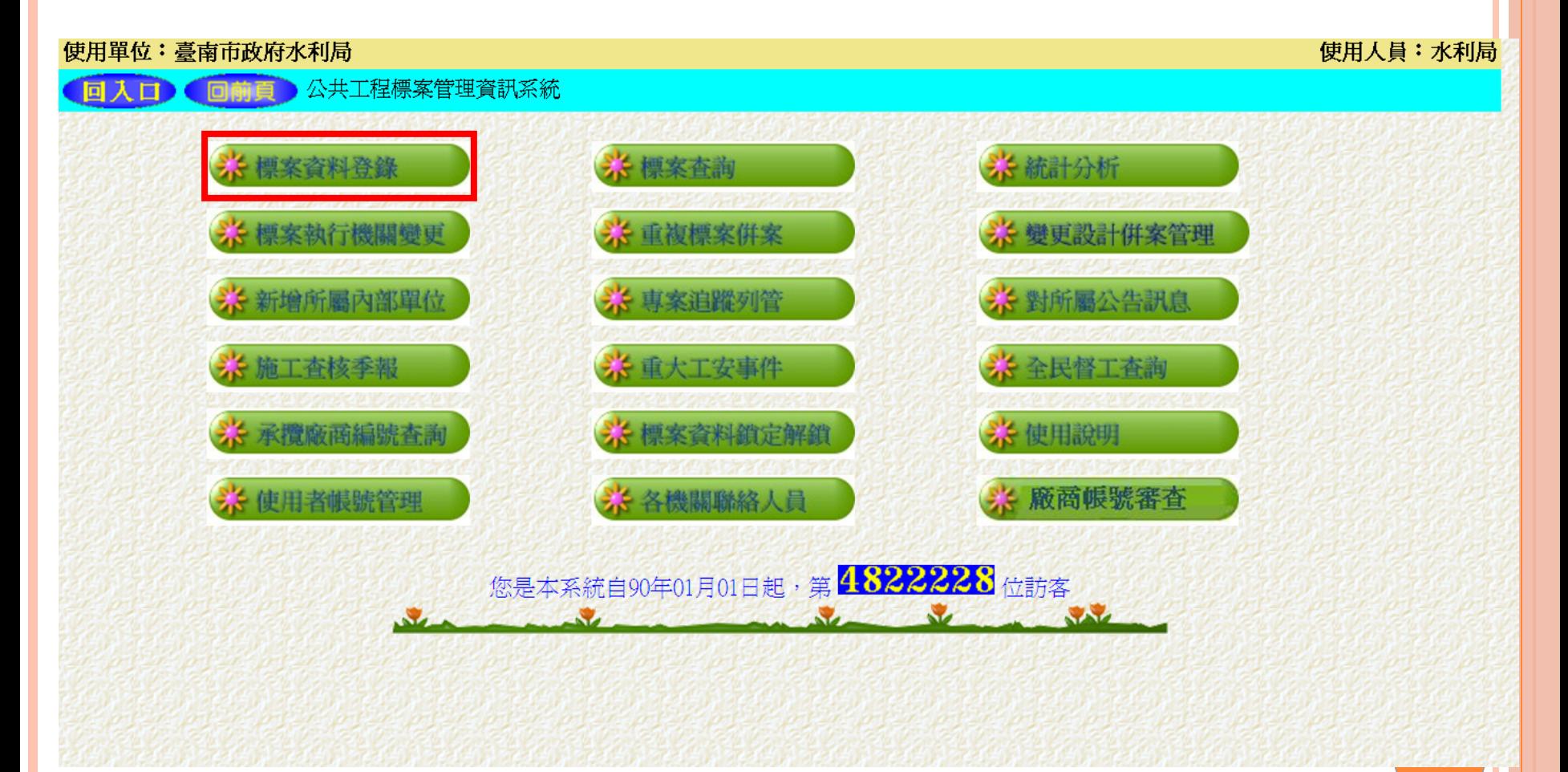

### 自行新增案件( 2/4 )

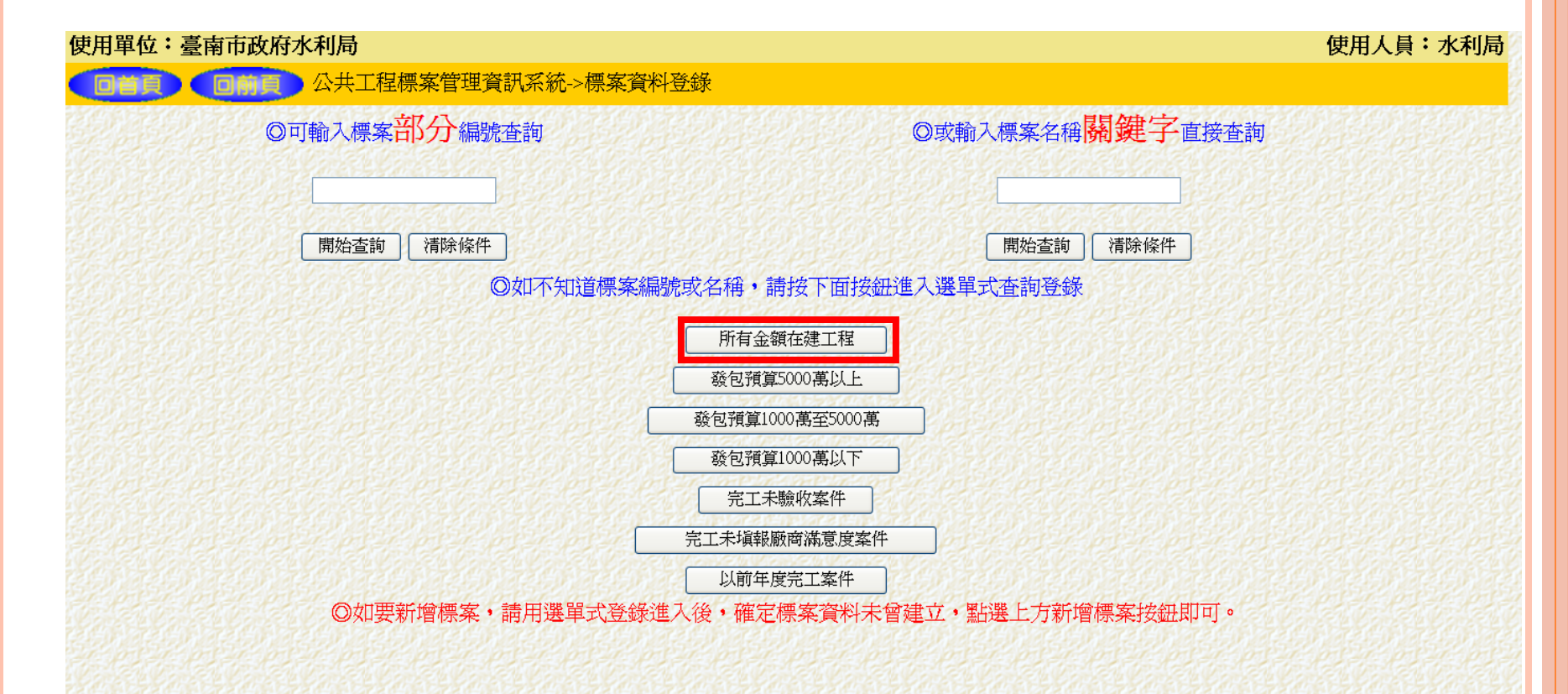

### 自行新增案件( 3/4 )

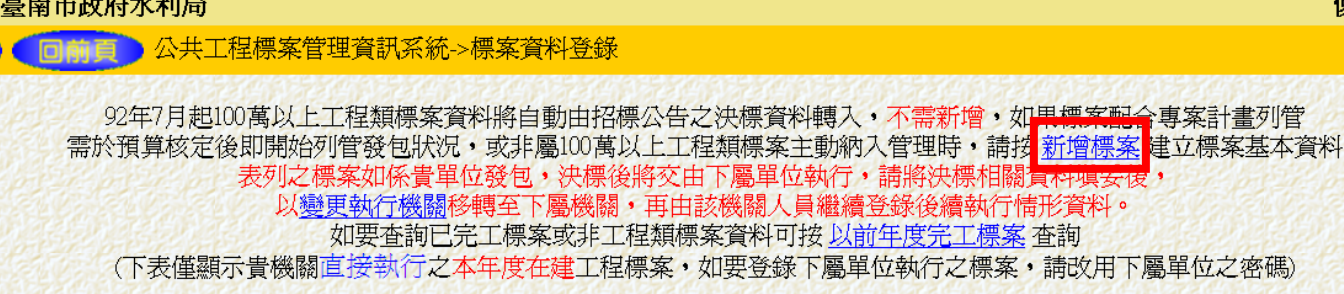

重新整理

使用單位:

استارا و کور کار استان کور دیگر دیگر در باشد.<br>منابع این کار در این کار استان کور دیگر دیگر در این کار در این کار در این کار در این کار در این کار در این کار

單位:千元

使用人員:水利局

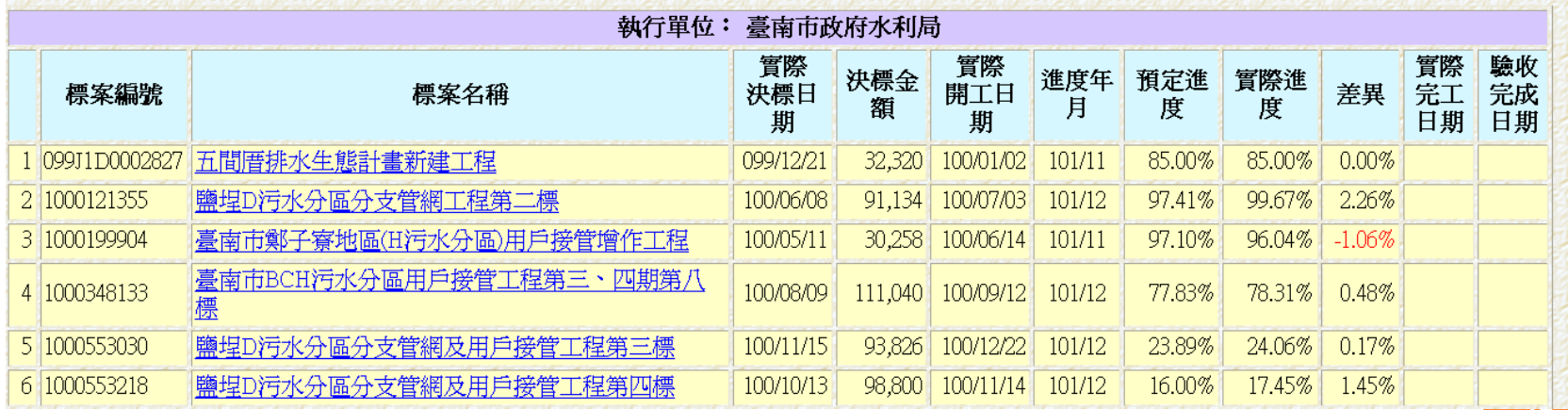

下一頁

### 自行新增案件( 4/4 )

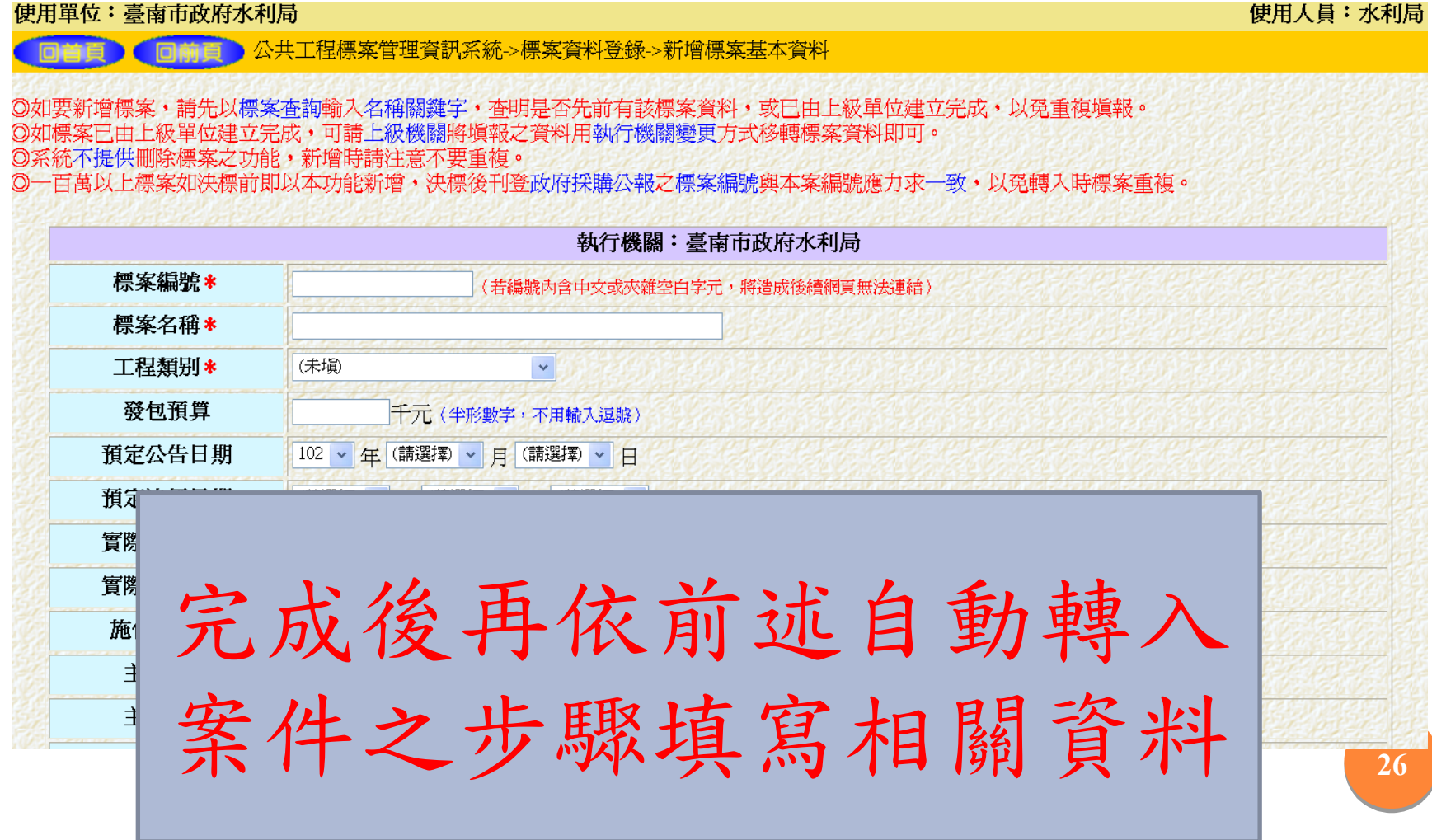

# 專案項目勾選( 1/3 )

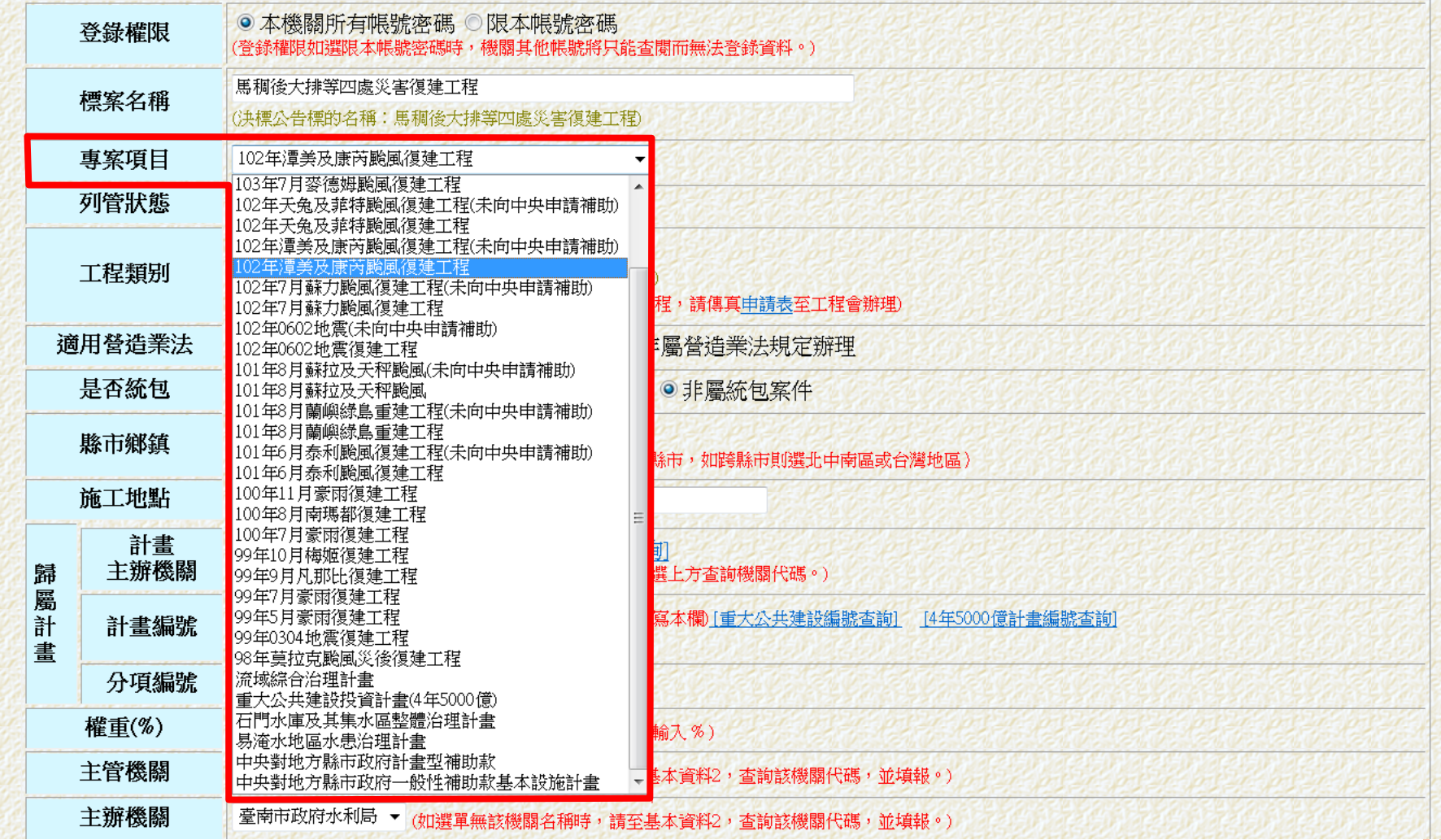

## 專案項目勾選( 2/3 )

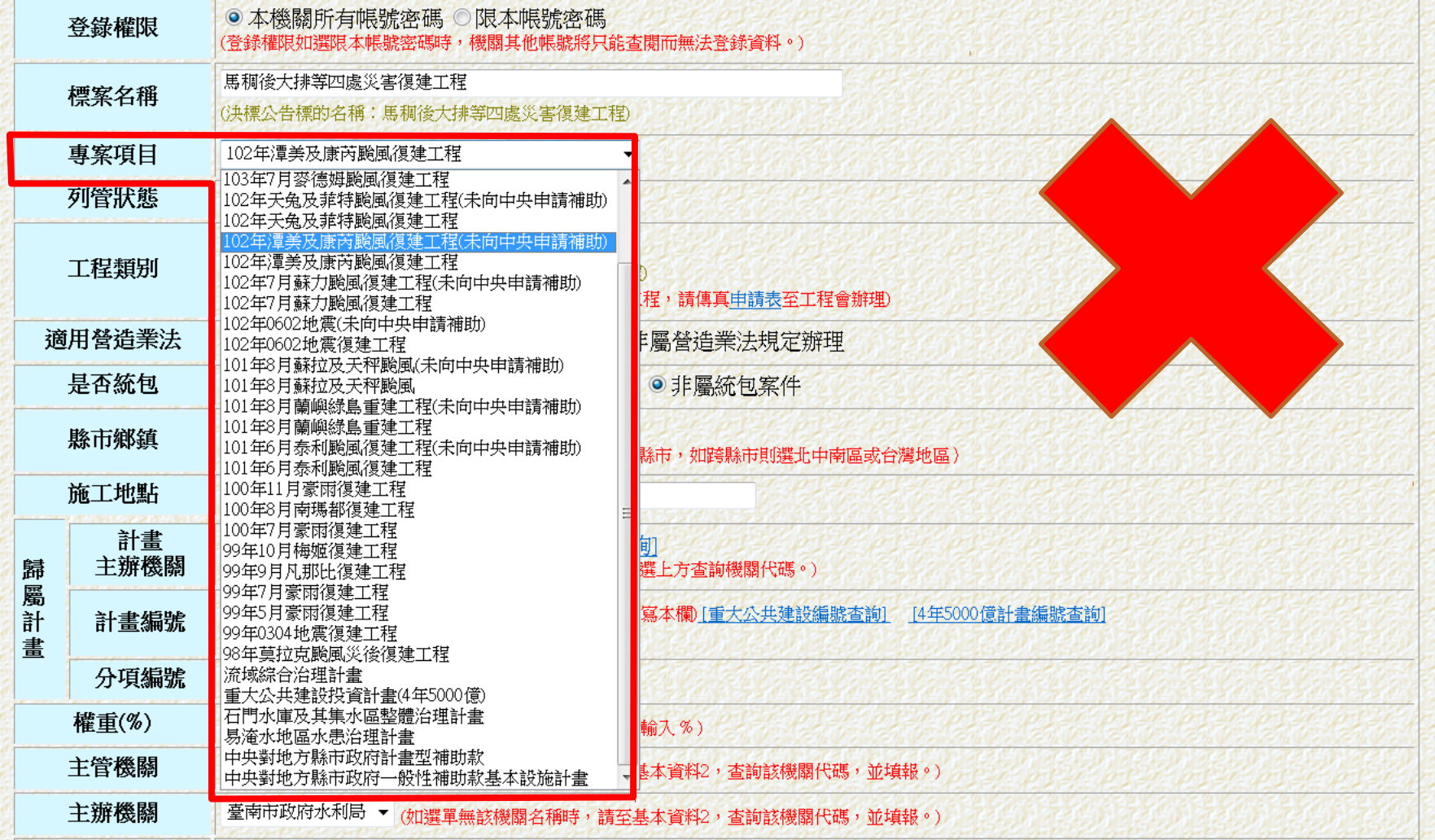

### 專案項目勾選( 3/3 )

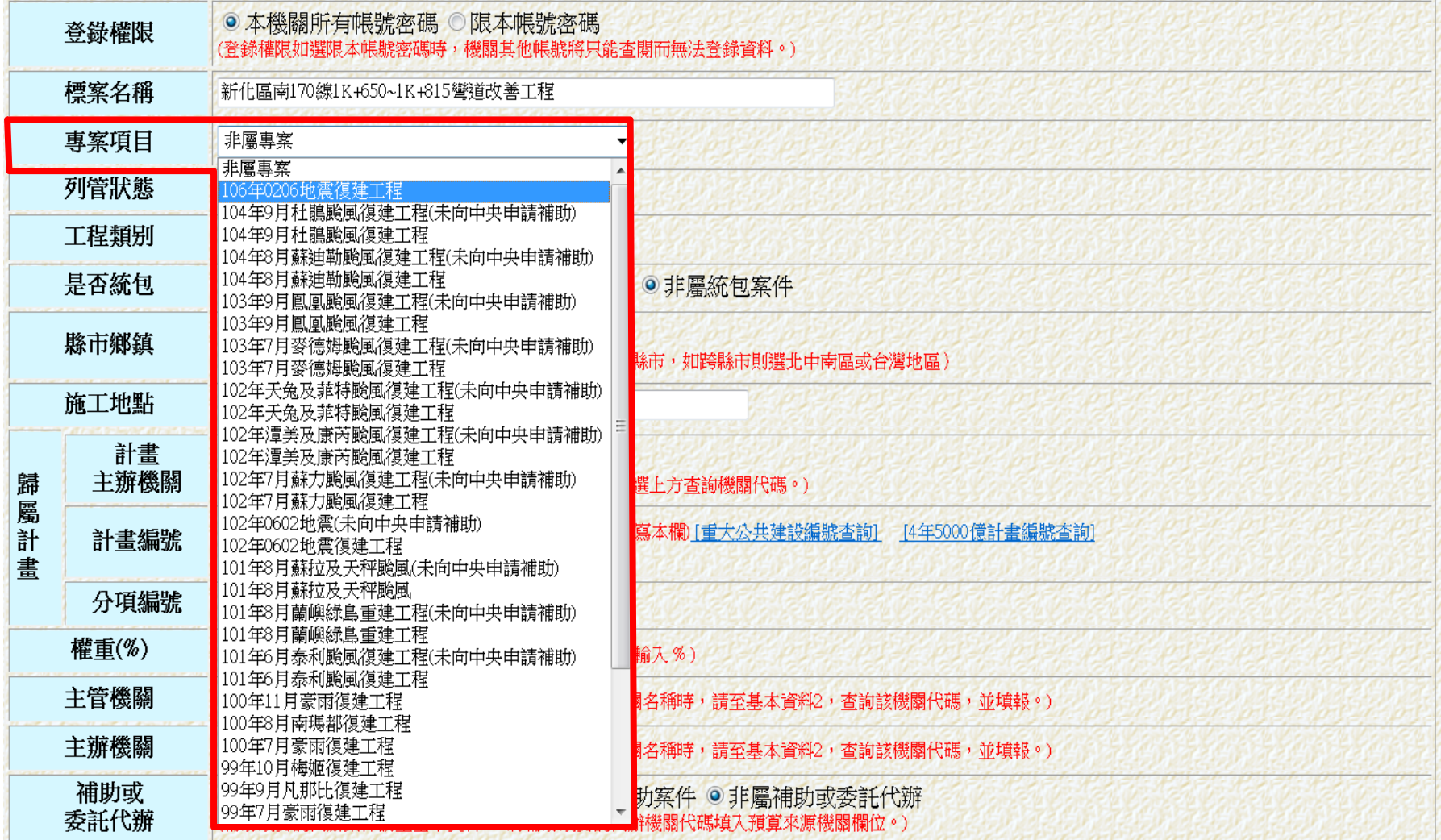

# **簡報結束 敬請指教**